# **snpgenie Documentation**

**Damien Farrell**

**Oct 24, 2022**

# **CONTENTS**

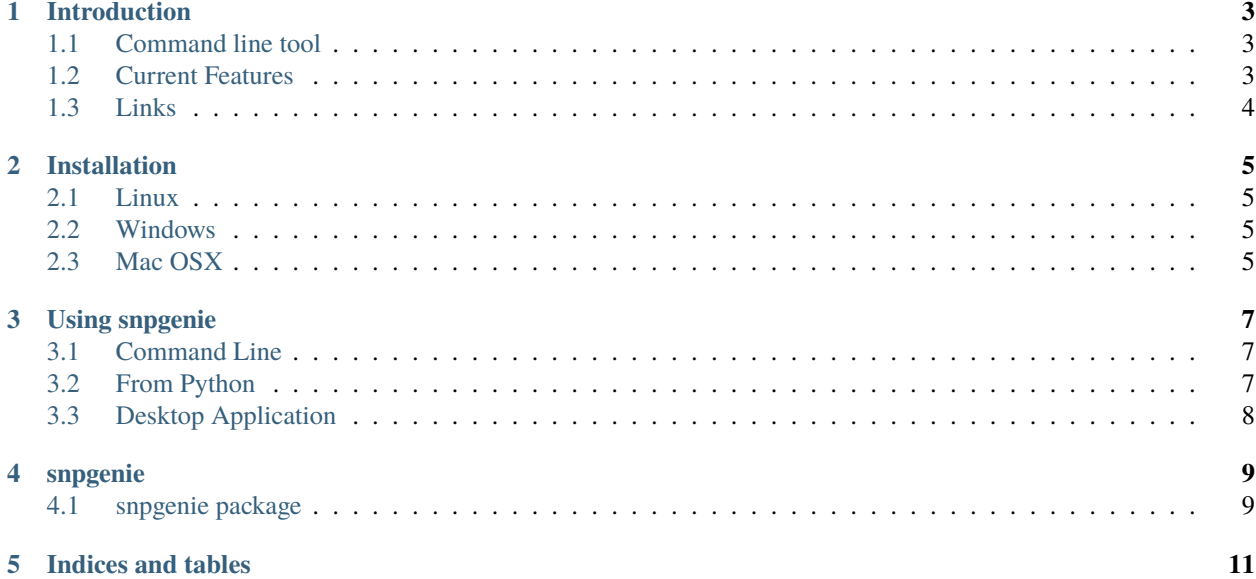

Contents:

## **INTRODUCTION**

<span id="page-6-0"></span>**snpgenie** is a desktop and command line tool for microbial variant calling and phylogenetic analysis from raw read data. It is primarily written to be used with bacterial isolates of MBovis but can be applied to other species. This is in early stages of development. Anyone interested in using the software is encouraged to make sugggestions on improving or adding features.

This software is written in Python and is developed with the Qt toolkit using PySide2. It was made on Ubuntu linux but is designed to also run on Windows 10 with a standalone application.

## <span id="page-6-1"></span>**1.1 Command line tool**

This tool works from the command line and via Python scripts. Unlike many other SNP calling pipelines, it is also designed to have a graphical user interface, which is in development.

# <span id="page-6-2"></span>**1.2 Current Features**

- load multiple fastq files and process together
- view fastq quality statistics
- trim reads
- align to reference
- view bam alignments
- call variants
- filter variants
- create SNP core multiple sequence alignment
- create phylogenetic tree

# <span id="page-7-0"></span>**1.3 Links**

<http://dmnfarrell.github.io/snpgenie>

**TWO**

## **INSTALLATION**

# <span id="page-8-1"></span><span id="page-8-0"></span>**2.1 Linux**

With pip:

pip install -e git+https://github.com/dmnfarrell/snpgenie.git#egg=snpgenie

Install binary dependencies:

sudo apt install bcftools samtools bwa

## <span id="page-8-2"></span>**2.2 Windows**

A standalone installer will be used to deploy on windows.

# <span id="page-8-3"></span>**2.3 Mac OSX**

Not tested. You can try the Linux instructions possibly with bioconda for the binaries.

**THREE**

# **USING SNPGENIE**

<span id="page-10-0"></span>The program includes both a command line and graphical interface. Both will produce the same results.

# <span id="page-10-1"></span>**3.1 Command Line**

This will run the entire process based on a set of options given at the terminal:

```
-h, --help show this help message and exit
-i FILE, --input FILE
                    input folder(s)
-l FILE, --labels FILE
                    sample labels file, optional
-r FILE, --reference FILE
                    reference genome filename
-w, --overwrite overwrite intermediate files
-m, --trim trim fastq files
-q QUALITY, --quality QUALITY
                    trim quality
-t THREADS, --threads THREADS
                    cpu threads to use
-o FILE, --outdir FILE
                    Results folder
-v, --version Get version
-s, --test Do test run
```
Example:

snpgenie -r reference.fa -g reference.gff -i data\_files -t 8 -o results

# <span id="page-10-2"></span>**3.2 From Python**

You can run a workflow from within Python:

```
from sngenie import app
args = {'threads':8, 'outdir': 'results', 'labelsep':'-',
        'input':['/my/folder/',
                 '/my/other/folder'],
        'reference': None, 'overwrite':False}
```
(continues on next page)

(continued from previous page)

W = app.WorkFlow(\*\*args)  $st = W.setup()$ W.run()

# <span id="page-11-0"></span>**3.3 Desktop Application**

This interactive tool is designed for those not comfortable with the command line and includes some additional features such as visualization of fastq qualities.

## **FOUR**

# **SNPGENIE**

## <span id="page-12-1"></span><span id="page-12-0"></span>**4.1 snpgenie package**

- **4.1.1 Submodules**
- **4.1.2 snpgenie.gui module**
- **4.1.3 snpgenie.widgets module**
- **4.1.4 snpgenie.tools module**
- **4.1.5 snpgenie.app module**
- **4.1.6 snpgenie.aligners module**
- **4.1.7 snpgenie.plotting module**
- **4.1.8 Module contents**

# **FIVE**

# **INDICES AND TABLES**

- <span id="page-14-0"></span>• genindex
- modindex
- search